# **S401-L**<br> **ANZEIGEGERÄT FÜR DIE FRONT DER TAFEL MIT<br>
<u>OLED-ANZEIGE</u>**

### *1.0 ALLGEMEINE EIGENSCHAFTEN*

Das Modul S401-L ist ein Anzeigegerät für die Front der Tafel mit OLED-Anzeige. Das<br>Modul verfügt über zwei serielle Ports RS485, beide mit dem Protokoll MODBUS-RTU:<br>∙Port MODBUS-RTU Master, über den der Austa

angeschlossenen I/O-Modulen erfolgt.<br>Port MODBUS-RTU Slave, über den das eventuelle Master-Gerät Daten von den<br>Slave-Modulen lesen und aufsie schreiben kann.<br><u>Wew</u> Möglichkeit der automatischen Auslesung zum Anzeigen und L

Modbus-RTU Slave angeschlossen ist (wenn sich das S401-L in der Modalität Modbus-RTU Master befindet).Über diesen Port kann außerdem die Konfigurierung

?Bequeme Navigation im Menü Einstellung mit drei Tasten auf dem Frontpaneel. des Instruments via Software vorgenommen werden.<br>Das Modul weist außerdem die folgenden Eigenschaften auf:<br>Konfigurierbarkeit aller Betriebsparameter sowohl über Menü Einstellung, als auch<br>via Software über den Port RS485

●Möglichkeit, bis zu 20 Größen zu lesen und gegebenenfalls anzuzeigen.<br>● *New* Autoscroll der angezeigten Messwerte<br>●Optionale Berechnung des mobilen Mittelwerts für die erfassten analogen Größen.

∙Optionale Skalierung der erfassten Größen.<br>•Möglichkeit der Definition und der Anzeige von bis zu 10 verarbeiteten Größen, durch<br>∙Anwendung von mathematischen oder logischen Funktionen auf die erfassten ? Größen. Möglichkeit des kontinuierlichen Schreibens oder des Schreibens bei Ereignis von 10

? Größen für Slave-Module. Möglichkeit der Definition eines Alarms mit zwei einzeln aktivierbaren Schwellen für

iede verarbeitete Größe ? jede verarbeitete Größe. Alarmanzeige durch Meldung auf dem Display oder Schreiben einer der definierten

Größen.<br>Möglichkeit der Bereitstellung der definierten Größen, die über den Port MODBUS<br>RTU Master erfasst wurden, an ein Master-Modul über den Port MODBUS RTU Slave.<br>Menüsprache wählbar: Italienisch, Englisch, Französisch

 ? ?Displaykontrast einstellbar. Einstellung der Anzahl der angezeigten Messungen je Anzeige: 1, 2 oder 3Maccunnan ?Messungen. EinstellbareAnzahl der Dezimalstellen hinter dem Komma: automatisch 1, 2 oder 3

### *2.0 Technische Spezifikationen*

 Schutz: RS485 half-duplex. **2.3 Eigenschaften RS485 Slave** Umgebungsbedingungen:**2.3 Allgemeine technische Eigenschaften** Schutz:

*3.0 BESCHREIBUNG DER FUNKTIONSWEISE*

**2.2 Eigenschaften RS485 Master**

Typ:Kapazität:Protokoll:

Typ:<br>Kapazität:<br>Protokoll<sup>.</sup>

? ?

? ?

? ?

Lagerungstemperatur:<br>Isolierung:<br>Anschlüsse: hutzgrad Abmessungen (L x H x B): Entspricht den Normen:

Speisung: Aufnahme:**SSENECA** 10..40 Vdc, 19..28 Vac max 1 W, durchschnittlich 0,5 W**2.1 Eigenschaften der Stromversorgung**

> RS485 half-duplex. 32 Standardknoten. MODBUS RTU Master.Max 12 Vdc, Max 350 W (8 x 20 µs). MODBUS RTU Slave.<br>Max12 Vdc, Max 350 W (8 X 20 µs).

32 Standardknoten.

Temperatur: -10.. 60 °C Min. Feuchtigkeit: 30%, max. 90% bei 40°C nicht kondensierend -20.. 85 °C 1.500 V zwischen den einzelnen Port-Paaren.

-abziehbare Schraubklemmen, Durchlass 5,08 mm. -drei Tasten für die Menünavigation. IP65 (auf der Front mit spezieller Dichtung) 96 x 48 x 40 mm.EN61000-6-4/2002 (elektromagnetische Emissionen,<br>Industrieumgebung).<br>EN61000-6-2/2006 (elektromagnetische Immunität, Industrieumgebung)<br>EN61010-1/2001 (Sicherheit). Alle Schaltungen<br>müssen mit doppelter Isolierung gegen die Schaltungen<br>müssen mit doppelter Isolierung isoliert werden. Der<br>Fīransformator des Netzielis muss der Norm EN60742

if<br>105 biztî dewleta

MI001285-D DEUTSCH - 1/21

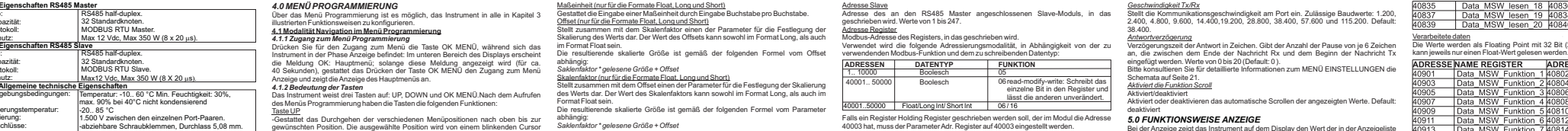

gewürschten Position. Die ausgewählte Position wird von einem blinkenden Curson<br>-Gestattet in der Phase der Eingabe der numerischen Werte oder der schriftlichen<br>-Gestattet in der Phase der Eingabe der numerischen Werte ode

Taste DOWN<br>-Gestattet das Durchgehen der verschiedenen Menüpositionen nach unten bis zur

-gestatet außer dem Zugang zum Menü (eine A.1.1. Zugang zum Menü)<br>Programmierung) die Bestätigung der mit den Tasken UP und DOWN ausgewährten<br>Programmierung) die Bestätigung der mit dem Tasken UP und DOWN ausgewährten<br>Gest

vorsieht, durch entsprechendes wiederholtes Drücken der drei Navigationstasten, erfolgt die Bearbeitung oder die Änderung Ziffer für Ziffer (falls numerisch) oder Zeichen für Zeichen (falls schriftlich).

DEUTSCH - 2/21Das Instrument S401-L ist ein Anzeigegerät für die Front der Tafel und kann in der Modalität Master Modbus-RTU oder in der Modalität Slave Modbus-RTU konfiguriert werden. In der Modalität Master Modbus-RTU kann das S401-L die Daten anzeigen und verarbeiten, die von den Messmodulen Slave erfasst werden. In der Modalität Master kann das S401-L auch Daten auslesen undanzeigen (durch Abfrage der Adresse #248) (in den Registern von 41000 bis 41099), die von einem anderen Modul Modbus-RTU Master geschrieben werden, das an den Port RS485 Slave des S401-L angeschlossen ist.Die Abfrage der Slave-Messmodule erfolgt über den Port RS485 Master gemäß Protokoll Modbus (in der Modalität Master) und die gelesenen Daten können auf dem Oled-Display angezeigt werden.Die Schreibung des Moduls Master erfolgen über den Port RS485 Slave gemäß dem Protokoll Modbus (in der Modalität Slave).Das Instrument weist außerdem drei Tasten auf, die das Durchgehen der gelesenen Daten auf dem Display sowie den Zugang zum Menü für die manuelle Änderung der internen Konfigurierung gestatten.Über den Port RS485 Slave ist es sowohl möglich, die Konfigurierung via Software zu ändern, als auch die vom Instrument erfassten Daten einem Master-Modul zur Verfügung zu stellen.

**3.1 Modalität Einstellung** Alle Parameter des Instruments können sowohl über das Menü Einstellung, als auch über den Port RS485 Slave mit dem entsprechenden Konfigurierungstool Z-NET3

**3.2 Datenerfassung über den Port MODBUS RTU Master** konfiguriert werden.

### **3.2.1 A***nzahl und Typ der zu erfassenden Daten*<br>Das Instrument kann für die Erfassung von bis zu 20 Größen über den Port RS485

MI001285-D

Master programmiert werden. Die folgenden Datentypen können gelesen werden:

- Floating-Point - Long - Word

- Boolesch

lm Fall von Floating-Point und Long ist es möglich, die Reihenfolge festzulegen, in der<br>die Register interpretiert werden, aus denen sie sich zusammensetzen.<br>3.2.2 Berechnung des mobilen Mittelwerts der erfassten Größen<br>Es

<u>3.3 Ve**rarbeitete Größen**</u><br>Es ist möglich, bis zu 10 verarbeitete Größen, durch Anwendung von mathematischen<br>oder logischen Funktionen auf die erfassten Größen oder auf andere verarbeitete<br>Größenzu definieren und anzuzeig

Die mathematischen Operationen und Funktionen können auf alle bei der Erfassung definierten Datentypen angewendet werden. Das Resultat kann auf dem Display

angezeigt werden. Den verarbeiteten Größen kann ein Alarm mit zwei einzeln aktivierbaren Schwellen

zugeordnet werden, die mit den entsprechenden Hysteresen aktiviert werden können. *3.3.1 Anwendbare Funktionen und Operationen* Der Benutzerkann verschiedene Operationen auf die definierten Größen anwenden.<br>Verfügbar – sind – zum – Beispiel – erweiterte – Funktionen – wie – der – mathematische<br>Durchschnittswert. – Außerdem – können – die – Operatio

werden. Alle mathematischen und logischen Operationen können mit den Größen vorgenommen werden, die im Detail inAbschnitt 4.4.2 beschrieben werden. *3.3.2 Alarme für Größen*

Jeder verarbeiteten nicht-booleschen Größe kann ein Alarm zugeordnet werden.<br>Die Alarme können einzeln aktiviert und eingestellt werden:<br>Obere Schwelle, untere Schwelle, Hysterese der oberen Schwelle und Hysterese der

unteren Schwelle.Wenn der Wert der Größe die obere Schwelle überschreitet, wird der Alarm hoch ausgelöst; die Rückstellung erfolgt, wenn der Wert der Größe kleiner als die

SSENECA MI001285-D obere Schwelle - Hysterese oben ist. Wenn der Wert der Größe die untere Schwelle unterschreitet, wird der Alarm niedrig ausgelöst; die Rückstellung erfolgt, wenn der Wert der Größe größer als die untereSchwelle <sup>+</sup> Hysterese unten ist.

Die Alarmbedringungen werden auf dem Display mit einer Alarmmeldung angezeigt, die<br>sich mit der Anzeige des Werts der Größe abwechselt.<br>Außerdem ist es in der Phase der Einstellung einer Anzeige (siehe Abschnitt Anzeige<br>Al

In der Phase der Definition einer gelesenen oder verarbeiteten Größe ist es möglich,<br>die Skalierung dieser Größe festzulegen.<br>Dazu müssen der Offset und der Skalenfaktor eingestellt werden.<br>Die resultierende skalierte Größ

**3.6 Liste der Anzeigen**

Sakienfaktor \* nicht skallerte Größe + Offset<br>Der Benutzer kann bereits in der Phase der Definition einer Lesung oder einer Funktion<br>derscheiden, ob sie auf dem Display angezeigt werden soll oder nicht.<br>Mach Abschluss des

### ändern.

Das Instrument für das Schreiben von bis zu 10 Größen der angeschlossenen I/O-<br>Module über den Port RS485 Master programmiert werden.<br>Es können die gleichen Datentypen geschrieben werden, die erfasst werden: 3.6 Datenschreiben über den Port MODBUS RTU Master<br>3.6.1 Anzahl und Typ der zu schreibenden Daten<br>Das Jostaument für das Schreiben von bis zu 10 Größen

- Floating-Point Long

 Word- boolesch **3.6.2 Modalität des kontinuierlichen Schreibens und des Schreibens bei Ereignis**

Es können bis zu 10 Schreibungen programmiert werden. K<u>ontinuierliches Schreiben</u><br>Das Schreiben erfolgt bei jedem Programmzyklus (falls die zu schreibende Größe

verfügbar ist).<br>Es ist möglich, den Wert einer der für die Erfassung oder für die Verarbeitung<br>definierten Größen in die ausgewählten I/O-Register zu schreiben.

<u>Schreiben bei Ereignis</u><br>Das Schreiben wird dem Verlauf einer der definierten verarbeiteten Größen

zugeordnet. Falls für die Größe die beiden Alarmschwellen oder zumindest ein davon definiert worden sind, ist es möglich, das Schreiben beim Auftreten einer

Alarmbedingung auszulösen.<br>Beim Schreiben eines einzelnen Bits ist auch die Aktion bei Ende der Alarmbedingung<br>vorgesehen. Beim Schreiben in ein analoges Register wird bei Ende der<br>Alarmbedingung keine Schreibeoperation vo

MI001285-D

Über den Port RS485 Slave können alle über Menü konfigurierbaren Parameter<br>eingestellt werden; daher ist die vollständige Programmierbarkeit des Instruments<br>möglich. Es ist eine spezifische Software Z-NET3 lieferbar, die d einfache Programmierung des Moduls gestattet.

DEUTSCH - 4/21

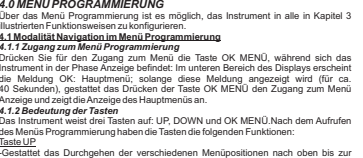

gewünschten Position.<br>-Gestattet in der Phase der Eingabe der numerischen Werte oder der schriftlichen<br>Werte der Parameter die Auswahl des Werts der gewünschten Ziffer oder des<br>gewünschten Buchstabens; ein Drücken bewirkt

# >A).<br>T<u>aste OK MENÜ</u><br>-gestattet –auße

DEUTSCH-2/21 IS UNION MI001285-D DEUTSCH-5/21 IS DENEUA MI001285-D Änderung eines numerischen Parameters<br>Nach dam Aufsifen der Phase der Beathaltung DEUTSCH - 5/21

Nain dem Aufnien der Phase der Beatrelaung oder der Andenrug blinkt die entschaften auch Zeifer.<br>Ziffer das Drücken der Traise UP held den Wert um eine Einheit en, das Drücken der Zeifer eins Drücken der Traise UP held de

Änderung eines schriftlichen Parameters<br>Nach dem Aufrufen der Rhase der Rea

angezeigt.<br>Nach der Änderung des letzten Zeichens bewirkt das Drücken der Taste OK MENÜ den<br>Wechsel zum Menü Bestätigung, das das Speichern der Eingabe (mit Wechsel zum<br>nächsten Parameter oder beim letzten Parameter mit Rü

Speichern gestattet.<br>Im Anhang A auf Seite 21 wird die Tabelle mit den zulässigen Werten wiedergegeben.<br>**4.1.4 Verlassen des Menüs**<br>Daen E Einstellungen. Falls für ca. 40 Sekunden keine Tasten gedrückt werden, erfolgt<br>Menü automatisch der Wechsel zurAnzeige.

<u>4.2 Beschreibung des Menüs</u><br>Das Menü Programmierung ist aus vier wesentlichen Submenüs aufgebaut:<br>1) Menü Lesungen 2) Menü Funktionen 3) Menü Schreibungen 4) Menü Einstellungen.

Der Aufbau dieser Submenüs wird in den Schemata auf den Seiten 19, 20 und 21 angegeben. In diesem Abschnittwerden die Parameter beschrieben, die in den einzelnen Menüs eingegeben werden können.

**4.2.1 Menü lesungen**<br>Gestattet die Definition der zu lesenden Daten sowohl von den I/O-Modulen über den<br>Port RS485 Master, als auch der Daten von einem eventuellen Master-Modul über den

Port RS485 Slave. Mit diesem Menü ist es im Detail möglich:

1) eine Lesung einzugeben. 2) eine zuvor definierte Lesung zu löschen. 3) eine zuvor definierte Lesung zu ändern.

DEUTSCH - 3/21 SSENECA MI001285-D DEUTSCH - 6/21 4) festzulegen, ob der gelesene Wert auf dem Display angezeigt wird oder nicht, und falls ja, die Position in derAnzeigeliste festzulegen.

SSENECA MI001285-D

abhängig: *Saklenfaktor \* nicht verarbeitete Größe <sup>+</sup> Offset*

Maßeinheit (nur für die Formate Float, Long und Short)

DEUTSCH - 9/21 SSENECA

 $S$ SENECA  $M1001285-D$  DEUTSCH-8/21

<u>Eingang 1, 2 oder 3</u><br>Wählt die gelesenen Größen oder die Funktionen aus, an denen die ausgewählte

 Operation vorgenommen wird. Alle Lesungen und Funktionen, die zuvor definiert worden sind und deren Typ von der Operation unterstützt wird, können ausgewählt werden. In Abhängigkeit vom Typ der Operation können 1, 2 oder 3 Operanden ausgewählt

Darstellung der Daten (Dezimalziffern) (nur für die Formate Float, Long oder Short)

Gibt die Anzahl der Dezimatziffern an, die hinter dem Komma angezeigt werden:<br>- Automatisch: Max. anzeigbare Anzahl von Dezimatziffern.<br>- Automatisch: Max. anzeigbare Inter dem Komma.<br>- Max. - Zaffer: eine Dezimatziffern h

Offsat (nurfürdia Formale Float. Long und Short)<br>Stellt zusammen mit dem Skalenfaktor einen der Parameter für die Festlegung der<br>Skalierung des Werts dar.<br>Die resultierende skalierte Größe ist gemäß der folgenden Formal t Skalenfaktor (nur für die Formate Float, Long und Short)<br>Stellt zusammen mit dem Offset einen der Parameter für die Festlegung der Skalierung

 des Werts dar. Der Wert des Skalenfaktors kann sowohl im Format Long, als auch im Format Float sein. Die resultierende skalierte Größe ist gemäß der folgenden Formel vom Parameter

Operation Gibt die auszuführende Operation ein. In der folgenden Tabelle werden die auswählbaren Operationen mit dem Datentyp angegeben, für den sie verwendet

Anzahl Format Operanden und Anzant Format Operanden<br>Operanden resultierende Größe<br>1 Integer (Long/Word)<br>2 Integer (Long/Word)

Integer (Long/Word) und

nteger (Long/Word) un teger (Long/Word) ur<br>teger (Long/Word) ur

Integer (Long/Word) u <u>nteger (Long/Word) un</u>

3) eine zuvor definietie Funktion zu ändern und nur die Alarmschwelle zu ändern.<br>4) festzulegen, ob die Funktion auf dem Display angezeigt wird oder nicht, und falls ja,<br>Medailität Eingabe Funktionen<br>Modailität Eingabe Fun

MI001285-D DEUTSCH - 7/21

Maßeinheit (nur für die Formate Float, Long und Short)

abhängig: *Saklenfaktor \* gelesene Größe <sup>+</sup> Offset*

werden: -Float: Format Floating Point mit 32 Bits. -Long Integer: Format integer mit 32 Bits. -Short Integer: Format integer mit 16 Bits. -Boolesch: Boolesches Format.

*Saklenfaktor \* gelesene Größe <sup>+</sup> Offset*

abhängig:

**SSENECA** 

Temporaler Mittelwert (nur für die Formate Float, Long und Short)

Modalität Eingabe Funktionen

**4.2.2 Menü funktionen**

werden können:<br>Code Doeration

erauon<br>0 Identität<br>1 Summon

Quadrat

von zwei Mathema<br>von drei 10 AND von zwe  $\frac{13}{14}$ 

OR von drei<br>Extraktion Bit 0..15 aus Register

werden.

abhängig:

<u>Beschreibung</u><br>Definiert einen Namen zur Beschreibung der Funktion.

Mit diesem Menü ist es im Detail möglich 1) eine Funktion einzugeben. 2) eine zuvor definierte Funktion zu löschen.

Gestattet die Eingabe einer Maßeinheit durch Eingabe Buchstabe pro Buchstabe.<br>Offset (nur für die Formate Float, Long und Short)<br>Stellt zusammen mit dem Skal∟ofraktor einen der Parameter für die Festlegung der<br>Skalierung

im Format Float sein. Die resultierende skalierte Größe ist gemäß der folgenden Formel vom Offset

Skalenfaktor (nur für die Formate Float, Long und Short).<br>Stellt zusammen mit dem Offset einen der Parameter für die Festlegung der Skalierung<br>des Werts dar. Der Wert des Skalenfaktors kann sowohl im Format Long, als auch

Format Float sein. Die resultierende skalierte Größe ist gemäß der folgenden Formel vom Parameter

Appziga<br>Barl der Auswahl von JA wird der Wert auf dem Display angezeigt. Auch die<br>Das Merol Leaungen wirdin Dyleil auf den Schemata auf Seite 19 wiedergegeben.<br>4.2.2 Menű funktionen<br>4.2.2 Menű funktionen<br>wirarbeileten Größ

Wenn diese Funktion aktiviert wird (JA), wird die Berechnung des mobilen Mittelwerts der letzten 8 Messungen vorgenommen. Der Mittelwert wird dann gegebenenfalls angezeigt.

Modalität Einstellung Lesungen<br>Für jede definierte Lesung können die folgenden Parameter eingestellt werden:

**ADRESSE DATENTYP***Boolesch*

40001 50000 Float and Information

Falls ein Register Holding Register gelesen werden soll, der im Modul die Adresse 40002 hat, muss der ParameterAdr. Register auf 40002 eingestellt werden. Datenformat<br>Gibt die Typ des zu lesenden Werts an. Die folgenden Formate können ausgewählt

*Boolesch*

 $\frac{1}{2}$ 

<u>Ordnung Word (nur für Formate Float oder Long Integer)</u><br>Ordnung der beiden Words, aus denen sich die Werte Float oder Long Integer zusammensetzen. Wählbar sind:<br>"MSW firet: Zueret wird des obere Word des Werts gelesen, dann des untere. -MSW first Zuerst wird das obere Word des Werts gelesen, dam das unbere.<br>-LSW first Zuerst wird das untere Word des Werts gelesen, dam das obere.<br>Darstellung der Datan (Dezimabiffent) functif die Formatie Float. Long oder

Darstellung der Daten (Dezimalziffern) (nur für die Formate Float, Long oder Short)

Beschreibung In der Modalität Master Modbus RTU werden die Adressen von 1 bis 247 für denR<u>egisteradresse</u><br>Modbus-Adresse des zu lesenden Werts im Inneren des entsprechenden Slave-<br>Moduls. Für die Adresse Slave 248 sind die Referenzregister 41000...41099.<br>Verwendenden Modbus-Funktion.und.demzulseenden Datentyp normalen Anschluss der Slaves verwendet; in der Modalität Master Modbus RTU ist die<br>Adresse Slave 248 für die Funktion interne Lesung (automatische Lesung) der<br>Modbus-Register reserviert, die zuvor von einem Mast <u>Alarmschwelle (nur für die Formate Float, Long und Short)</u><br>Bei Aktivierung dieser Funktion (JA) ist es möglich, die untere und die obere<br>Alarmschwelle festzulegen. Diese Schwellen können beide aktiviert, beide deaktivier! -Obere Schwelle: Schwelle Alarm hoch. Der Wert kann sowohl im Format Long, als auch im Format Float sein. -Hysterese des oberen Schwelle: Hysterese der oberen Schwelle. Der Wert kann<br>Jowlehim Format Long, als auch im Format Float sein.<br>Untere Schwelle: Schwelle Alarm niedrig. Der Wert kann sowohl im Format Long, als<br>Junkin For **FUNKTION** 

Boolesche Logik (nur für das Format boolesch)

Gibt die Leselogik für alle booleschen Daten an:<br>-Positiv: Der für die Anzeige zur Verfügung gestellte Wert ist das tatsächlich erzielte<br>Resultat.

 -Negativ: Der für die Anzeige zur Verfügung gestellte Wert ist das Resultat der negierten Operation.

<u>Anzein</u>e<br>Bei der Auswahl von JA wird der Wert auf dem Display angezeigt. Auch die<br>Anzeigeposition kann festgelegt werden.Das Menü Funktionen wird im Detail in den<br>Schemata auf Einstellung Funktionen.den Seiten 19 und 20

Gestattet die Festlegung des Schreibens bei Ereignis oder kontinuierlich bei Größer<br>eines über den Port RS485 Master angeschlossenen I/O-Moduls.<br>Mit diesem Menü ist es im Detail möglich:

1) eine Schreibung einzugeben. 2) eine zuvor definierte Schreibung zu löschen.

: June zuvor definierte Schreibung zu losan.<br>3) eine zuvor definierte Schreibung zu änder<br>Modalität Eingabe Schreibungen

Modalität Eingabe Schreibungen Für jede Schreibung können die folgenden Einstellungen vorgenommen werden: Wert auswählen Gestattet die Auswahl der zu lesenden Größe oder der Funktion, die in der Schreibeoperation einbezogen wird. Diese Größe kann auf die folgenden Weisen

 verwendet werden: 1) Falls in der Liste eine zu lesende Größe oder eine Funktion ohne aktive Alarmevorhanden ist: Der (analoge oder digitale) Wert dieser Größe wird kontinuierlich in den I/O-Register

geschrieben, der in Adr. Register definiert wird.<br>2) Falls in der Liste eine Funktion mit zumindest einen aktiven Alarmschwelle<br>ausgewählt wird, ist es entweder möglich, den Wert der ausgewählten Funktion

MI001285-D DEUTSCH - 13/21

Stellt die Kommunikationsgeschwindigkeit am Port ein. Zulässige Baudwerte: 1.200, 2.400, 4.800, 9.600, 14.400,19.200, 28.800, 38.400, 57.600 und 115.200. Default: 38.400.

**4.2.4 Menü einstellungen** Gestattet die Einstellung der allgemeinen Systemparameter sowie der Parameter für die Kommunikationsports:

<sub>) manameter des morts widdous Stave.<br>Im Detail können die folgenden Einstellungen vorgenommen werder</sub> S<u>prache.</u><br>Gestattet die Auswahl der Sprache des Instruments: Italienisch, Englisch, Französisch. A<u>nzeige Daten</u><br>Gestattet die Auswahl der Anzahl der Daten, die in der gleichen Anzeige angezeigt<br>werden: 3 Zeilen, 2 Zeilen, 1 Zeile (Wert) proAnzeige.

<u>Systemparameter</u><br>Gestattet die Eingabe der Kommunikationsparameter der beiden Ports Rs485.

Gibt das Timeout für den Empfang des Master-Moduls an: max. Zeit, die der Master auf eine Antwort der angeschlossenen Slave-Module wartet, bevor die Operation fürfehlgeschlagen erklärt wird.<br>Werte von 10 ms bis 2,55 s (Default 100 ms):<br>*Parität*<br>Gesc*hwindigkeit Tx/Rx*<br>Gesc*hwindigkeit Tx/Rx* Stellt die Kommunikationsgeschwindigkeit am Port ein. Zulässige Baudwerte: 1.200, 2.400, 4.800, 9.600, 14.400, 19.200, 28.800, 38.400, 57.600 und 115.200. Default:

Verzögerung, die der Master vor dem Senden der Anforderungen an einen Slave

Adresse, die dem Instrument zugeordnet wird, wenn es als Modbus-Slave verwendet

Typ der Kontrolle der Parität des Ports: keine, gerade, ungerade. Default: Keine.

1) Auswahl der Sprache.<br>2) Auswahl der Anzahl der Daten pro Anzeige.<br>3) Einstellung des Kontrast des Displays.<br>4) Parameter des Ports Modbus Master.<br>5) Parameter des Ports Modbus Slave.

<u>Kontrast</u><br>Stellt den Kontrast des Displays ein. Werte von 1 bis 15.

Aktiviert/deaktiviert Aktiviert oder deaktivieren das automatische Scrollen der angezeigten Werte. Default:

 Bei der Anzeige zeigt das Instrument auf dem Display den Wert der in der Anzeigeliste definierten Größen an; es kann 1, 2 oder 3 Daten pro Anzeige anzeigen. Drücken Sie die Tasten UP und DOWN zum Verschieben der Daten um eine Position, falls nicht alleDaten auf einer Anzeige angezeigt werden können. Es folgt ein Beispiel für 3 Daten pro

> **VAR110 WVAR2 10 W VAR3 <sup>10</sup> <sup>W</sup>**

Im Folgenden werden die Anschlüsse der seriellen Ports und der Stromversorgung angegeben. Für die Anschlüsse der Ports RS485 empfehlen wir die Verwendung von

Eventelle Fehlerwerden direkt auf dem Display angezeigt.<br>Im Folgenden werden die möglichen Fehler mit der entsprechenden Bedeutung<br>angegeben. Sie blinken anstelle des numerischen Werts der anzuzeigenden Größe<br>annezeigt<br>ann

8.1 Anzeigen Fehler Erfassung<br>NOANSWER: über RS485 Master angeschlossenes I/O-Modul antwortet nicht.<br>SLAVE ERROR: Fehlermeldung von über RS485 Master angeschlossenem I/O-Modul empfangen RX ERROR: Wert nicht verfügbar aufgrund von Fehler in der Antwort des über RS485

BAD INPUT: Wert einer oder mehrerer Operanden nicht verfügbar. DIVISION\_BY\_ZERO: Die Operation sieht als Nenner eine Größe mit dem Wert Null vor.

Master angeschlossenen I/O-Moduls SINGLE ERROR: Vorliegen eines beliebigen Fehlers.

**8.2 Anzeigen Fehler Funktionen**

**<sup>3</sup> <sup>3</sup> <sup>4</sup> <sup>5</sup> <sup>7</sup> <sup>8</sup>**

**POWER**<br> **POWER**<br> **POWER** 

**RS485MASTER<sup>A</sup> B GND**

**UP DOWN OK/MENÙ**

*Geschwindigkeit Tx/Rx*

38.400. *Sendeverzögerung*

*Adresse des Instruments*

Master-Modul

*Timeout Empfang*

wird. Default: 1.

*Parität*

Slave-Modul

anwendet. Werte von 10 ms bis 2,55 <sup>s</sup> (Default: 100 ms).

*Aktiviert die Funktion Scroll* Schemata auf Seite 21.

Anzeige: VAR (Variable)

*Auf der frontseitel:*

abgeschirmten Kabeln.

**SSENECA** 

deaktiviert *5.0 FUNKTIONSWEISE ANZEIGE*

*7.0 ELEKTRISCHE ANSCHLÜSSE*

 *displayund tasten*

*6.0 POSITION DER TASTEN UND KLEMMEN*

**9.1 Unterstützte MODBUS-Befehle**

Erfasste date<br>Die Register I

**SSENECA** 

**SSENECA** 

03 04Read Holding Registers Read Input RegistersLesen von Word-Registern bis zu 2 Mal Lesen von Word-Registern bis zu 2 Mal **9.2 Mapping der erfassten und verarbeiteten daten im speicher**

Im Folgenden werden außer einigen wichtigen Registern des Instruments die Position<br>der Register im Speicher für die einzelnen erfassten und verarbeiteten Größen<br>angegeben.Alle angegebenen Register sind Nur lesen Die Register können mit den folgenden Einschränkungen gelesen werden:<br>Die Werte werden als Floating Point mit 32 Bit (2 Modbus-Register) angegeben; es<br>kann jeweils nur einen Float-Wert gelesen werden.

> Data MSW lesen 3 40806 Data LSW lesen 3<br>Data MSW lesen 3 40806 Data LSW lesen 3 Data MSW lesen 5 40810 Data LSW lesen 5<br>Data MSW lesen 6 40812 Data LSW lesen 6<br>Data MSW lesen 6 40812 Data LSW lesen 6<br>Data MSW lesen 8 40814 Data LSW lesen 8 Data MSW lesen 9 40818 Data LSW lesen 9<br>Data MSW lesen 9 40818 Data LSW lesen 9 Data MSW lesen 11 40822 Data LSW lesen 11<br>Data MSW lesen 12 40824 Data LSW lesen 12<br>Data MSW lesen 13 40826 Data LSW lesen 13 Data MSW Jesen 14 40828 Data LSW Jesen 14 Data MSW lesen 15 40830 Data LSW lesen 15<br>Data MSW lesen 16 40832 Data LSW lesen 16<br>Data MSW lesen 17 40834 Data LSW lesen 17

V<u>erarbeitete daten</u><br>Die Werte werden als Floating Point mit 32 Bit (2 Modbus-Register) angegeben; es<br>kann isweils auseinen Float Wert gelenen werden.

Data MSW Funktion 3 40806 Data LSW Funktion 3<br>Data MSW Funktion 4 40808 Data LSW Funktion 4 Data MSW Funktion 5 40810 | Data LSW Funktion Data MSW Funktion 6 40810<br>Data MSW Funktion 7 40814<br>Data MSW Funktion 7 40814<br>Data MSW Funktion 7 40814<br>Data MSW Funktion 8 40816<br>Data MSW Funktion 9 40818<br>Data MSW Funktion 9 40818<br>Data MSW Funktion 9 40818<br>Data LSW Funkt

835 - Data MSW lesen 18 40836 - Data LSW lesen 18<br>837 - Data MSW lesen 19 40838 - Data LSW lesen 19<br>839 - Data MSW lesen 20 40840 - Data LSW lesen 20

Data MSW lesen 18 40

 $151413121110987765432100$ **Bedeutungsvollstes Bit Am wenigstenIndex Bit**

**Word (16 bit): Modbusregister**

Code Funktion Beschreibung<br>2008 Beschrift Beschreibung

**bedeutungsvolles Bit**

MI001285-D DEUTSCH - 17/21

MI001285-D DEUTSCH - 16/21

Data LSW lesen 18

MI001285-D DEUTSCH - 14/21

1**1 2**

**RS485SLAVERS485PowerSupply**

*Rückseite:Klemmen*

**<sup>3</sup> <sup>3</sup> <sup>4</sup> <sup>5</sup> <sup>7</sup> <sup>8</sup>**

**SUPPLY19.. 40 Vdc19.. 28 Vac**

*9.0 ÜBER DEN PORT RS485 SLAVE ZUGÄNGLICHE MODBUS-*

**8.3 Anzeigen Alarme**<br>TOO HIGH: der Wert der Funktion überschreitet die obere Schwelle<br>TOO LOW: der Wert der Funktion unterschreitet die untere Schwelle

Das Modul. SAO1-1. macht die über die 16-BB-Registerblöcke gelesenen und<br>verarbeiteten Größen über den seriellen Port RS485 zugänglich. In den folgenden<br>Tabellen wird die Notation BB(xy) verwendet, die alle BBs von x bis y

*REGISTER*

**SSENECA** 

*8.0 FEHLERANZEIGE*

angezeigt.

1**1 2**

**R 485 SLAVESA B GND**

**CE 双** 

MI001285-D DEUTSCH - 15/21 MI001285-D DEUTSCH - 18/21

MI001285-D DEUTSCH - 11/21

read-modify-write: Schreibt das einzelne Bit in den Register und lässt die anderen unverändert.

MI001285-D DEUTSCH - 12/21

Boolesche Logik (nur für das Format boolesch)<br>Gibt die Leselogik für alle booleschen Daten an:<br>-Positiv: Zeigt und liest den gleichen logischen Wert, der im Register des I/O-Moduls vorhanden ist. -Negativ: Zeigt und liest den negierten logischen Wert, der im Register des I/O-Moduls kontinuierlich zu schreiben (wie in Punkt 1) oder ihn nur beim Auftreten der Alarmbedingung mit der entsprechenden Aktion bei deren Ende zu schreiben. Indiesem Fall (Schreiben auf Trigger) ist es möglich, das Schreiben einer Konstante, eines Bits oder des Werts der zu Beginn in diesem Feld ausgewählten Größe zu

> **SENECA** MI001285-D DEUTSCH - 10/21 schreiben.

Modbus-Adresse des Registers, in das geschrieben wird.<br>Verwendet wird die folgende Adressierungsmodalität, in Abhängigkeit von der zu<br>verwendenden Modbus-Funktion und dem zu schreibenden Datentyp:

Falls ein Register Holding Register geschrieben werden soll, der im Modul die Adresse<br>40003 hat, muss der Parameler Adr. Register auf 40003 eingestellt werden.<br>Beim kontinuierlichen Schreiben muss darauf geachtet

Trigger aktivieren (nur wenn in Wert auswählen eine Funktion mit zumindest einer aktiven Schwelle ausgewählt wurde)

Diese Eurikisch kann nur aktiviert werden, wenn in Wert auswählen eine Funktion mit<br>Zum des Runktion kann nur aktiviert werden, wenn in Wert ausgesticht wenn die ausgesicht, wenn die ausgesicht<br>Kommunistierte Schriften von

Alarmschwelle (nur, wenn der Trigger in Trigger aktivieren aktiviert ist)

Schwelle (nur wenn für die zugeordnete Funktion die obere Schwelle aktiviert wurde; anderenfalls erscheint die Option nicht). Untere Schwelle: gestattet die Befähigung des Schreibens bei Unterschreitung dieser<br>Schwelle (nur wenn für die zugeordnete Funktion die untere Schwelle aktiviert wurde;<br>anderenfalls erscheint die Option nicht). <u>Zu schreibender Wert (nur, wenn der Trigger in Trigger aktivieren aktiviert worden ist)</u><br>Gibt den Typ des zu schreibenden Werts an. Die folgenden Formate könner ausgewählt werden: -Boolesch 1 (0): Beim Auftreten der Alarmbedingung wird ein bestimmter Bit auf den logischen Wert 1 eingestellt, während bei Ende der Alarmbedingung der logische Wert 0 eingestellt wird.<br>-Boolesch 0 (1): Beim Auftreten der Alarmbedingung wird ein bestimmter Bit auf den<br>logischen Wert 0 eingestellt, während bei Ende der Alarmbedingung der logische Wert

ford: stellt den ganzzahlige Wert mit 16 Bit ein, der beim Auftreten de<br>armbedingung geschrieben wird. Bei Ende der Alarmbedingung wird der Wert nich<br>absogenbuch Alamhedrigung geschrieben wird. Beil Ende der Alamhedrigung wird der Wert nicht<br>metroperation auf der Alamhedrie einer Alamhedrigung wird der Wert der Funktion<br>geschrieben, die in Wert auswählten einigestellt wurde. In des

Format Ausgang (nur, wenn der Trigger in Trigger aktivieren nicht aktiviert worden ist<br>oder wenn in Zu schreibender Wert "Wert Value" ausgewählt worden ist)<br>Gibt die Typ des zu schreibenden Werts an. Die folgenden Formate

-Float: Format Floating Point mit 32 Bits.<br>-Long Integer: Format integer mit 32 Bits.<br>-Short Integer: Format integer mit 16 Bits.<br>Bei der Auswahl von Float oder Long Integer muss auch die Ordnung angegeber werden Word der beiden Word, aus denen sich der Wert zusammensetzt. Wählbar sind: -MSW first: Zuerst wird das obere Word des Werts gesendet, dann das untere. -MSW first: Zuerst wird das untere Word des Werts gesendet, dann das obere.

Falls der zu schreibende Wert boolesch ist, muss auch die Modalität des Schreibens des Werts angegeben werden: -Single Output: Der Wert wird mit der Funktion 05 (write single coil) Schreiben eineseinzelnen Bits geschrieben. Achten Sie dabei darauf, dass die Adresse des Registers in<br>Adr. Register richtig eingestellt worden ist (in diesem Fall Adressen von 1 bis 10.000).<br>-Read-Modify-Write: Der Wert des Bits wird mit Schreiben eines ganzen Registers mit 16 Bit geschrieben. Bei dieser Modalität wird nur der angegebene Bit geändert, während die übrigen beim Schreiben unverändert bleiben. Achten Sie dabei darauf, dass die Adresse des Registers in Adr. Register richtigeinen die daber daraur, dass die Adresse des Negisters III Adr.<br>Ingestellt worden ist (in diesem Fall Adressen von 40.001 bis 50.000).

Modalität. Schreiben. (nur, wenn Wert auswählen eine Größe oder eine boolesche<br>Funktion ausgewählt worden ist oder wenn in Zu schreibender Wert Boolesch 1 (0)<br>oder-Boolesch 0 (1) eingestellt worden ist.

<u>Schreiben "Read-Modify-Write" ausgewählt worden ist) .</u><br>Gestattet die Auswahl des Index des zu schreibenden Bits im Word mit 16 Bit, wenn der<br>zu schreibende Wert boolesch ist und wenn beschlossen wurde, die Moda Schreiben Read-Modify-Write zu verwenden. Eingebbare Werte von 0 bis 15. Bitte konsultieren Sie für Details zur Navigation im

Index Bit (nur, wenn der zu schreibende Wert boolesch ist und wenn in Modalität<br>Schreiben "Read-Modify-Write" ausgewählt worden ist)

Menü Schreiben die Schemata auf den Seiten 20 und 21.

Adresse Slave Adresse des an den RS485 Master angeschlossenen Slave-Moduls, in das

**ADRESSEN DATENTYP FUNKTION**

Boolesch <sup>05</sup> <sup>06</sup> Boolesch

geschrieben wird. Werte von 1 bis 247.<br><u>Adresse Register</u><br>.

1.. 10000<br>40001.. 50000

orien vert ut<br>nostallt wird.

**SSENECA** 

werden:

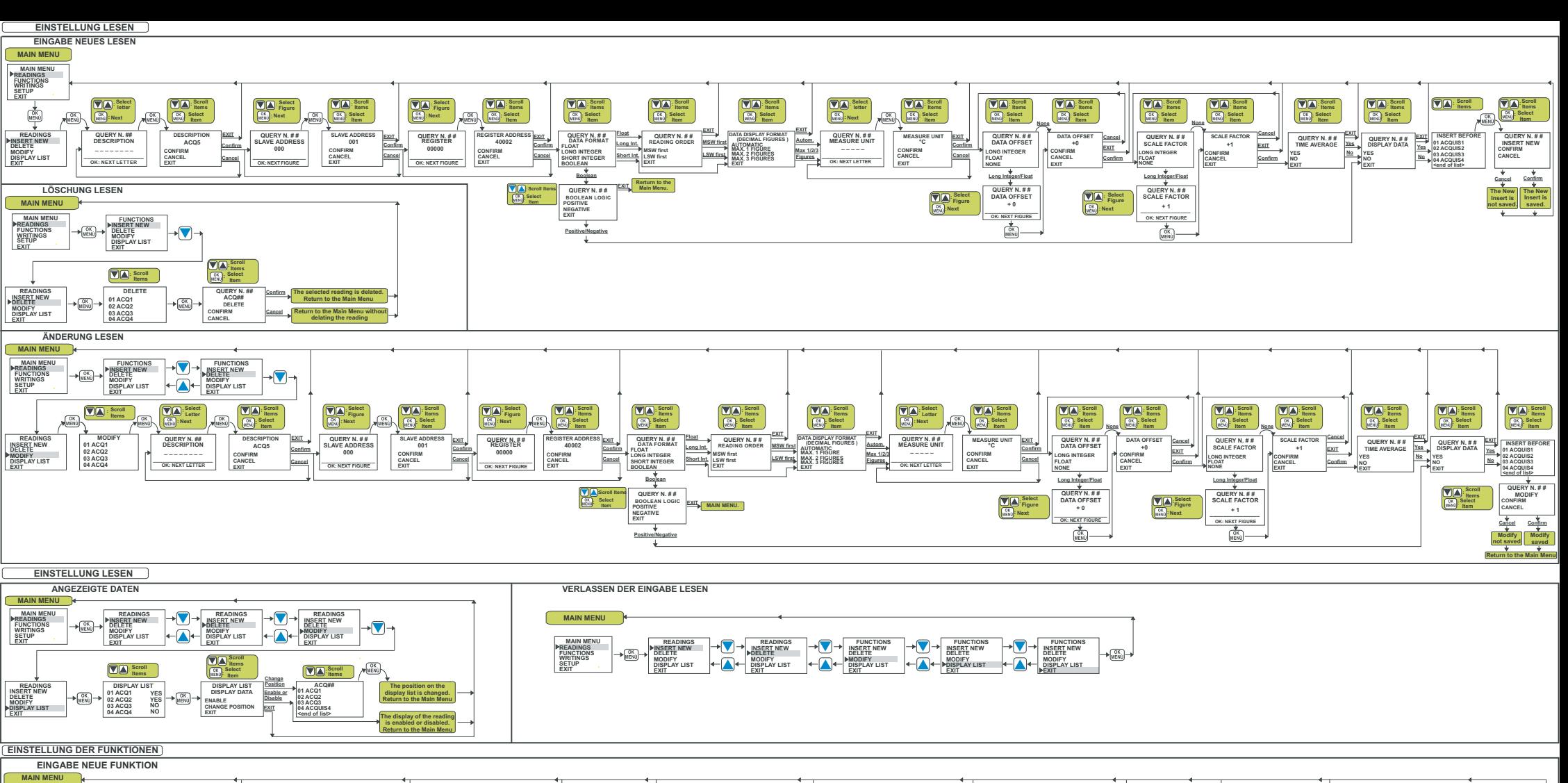

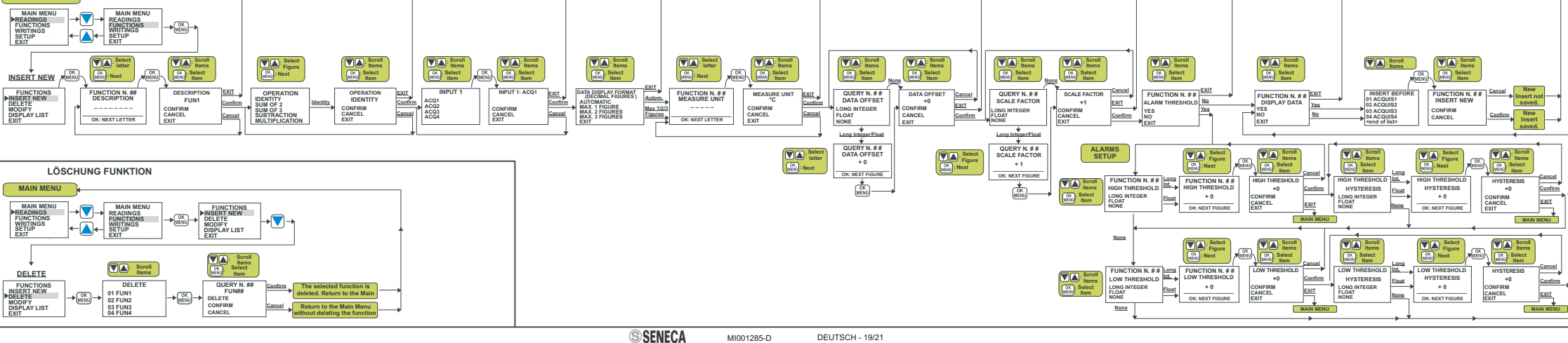

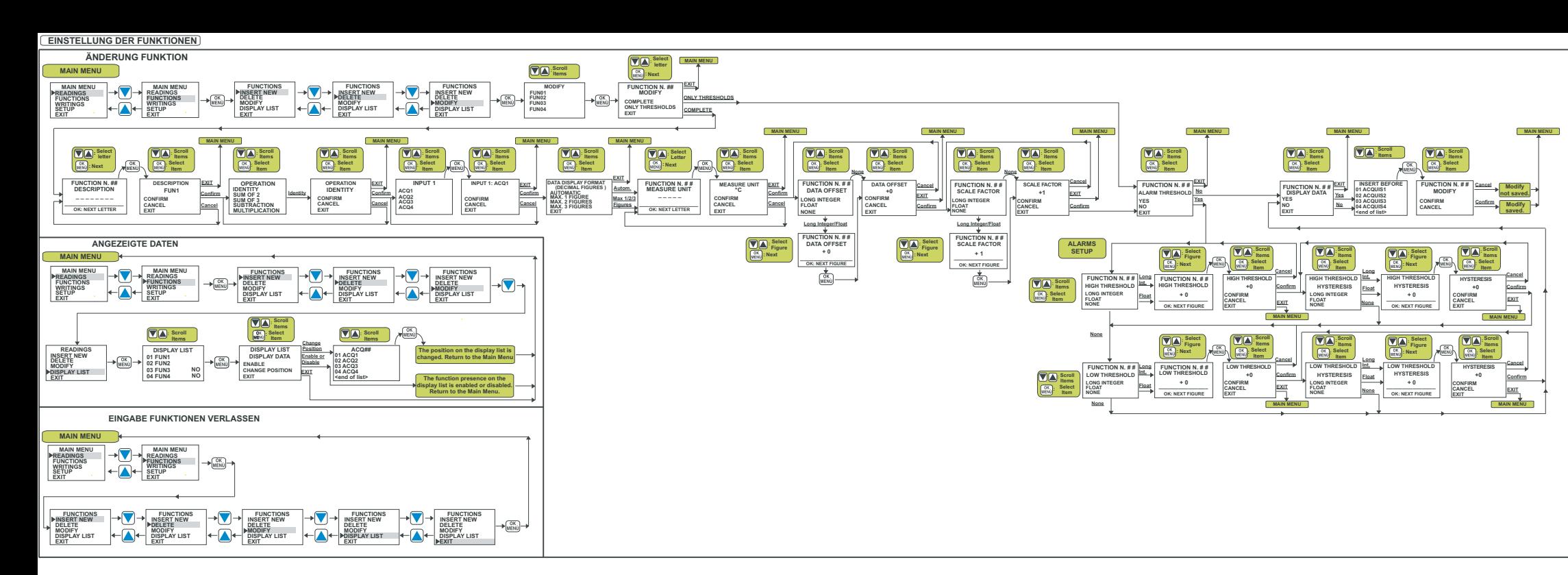

## **EINSTELLUNG VON ANZEIGEN**

**EINGABE NEUE ANZEIGE: KONTINUIERLICHE ANZEIGE DES WERTS EINER GRÖSSE (DEFINIERT DURCH ABLESUNG ODER ALS FUNKTION) IM ANALOGEN REGISTER (FLOAT, LONG MAIN MEN EINGABE NEUE ANZEIGE: KONTINUIERLICHE ANZEIGE DES WERTS VON DIGITALEN GRÖSSEN (DEFINIERT DURCH ABLESUNG ODER ALS FUNKTION) IM DIGITALEN REGISTERODER BIT EINES ANALOGEN REGISTERS**

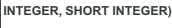

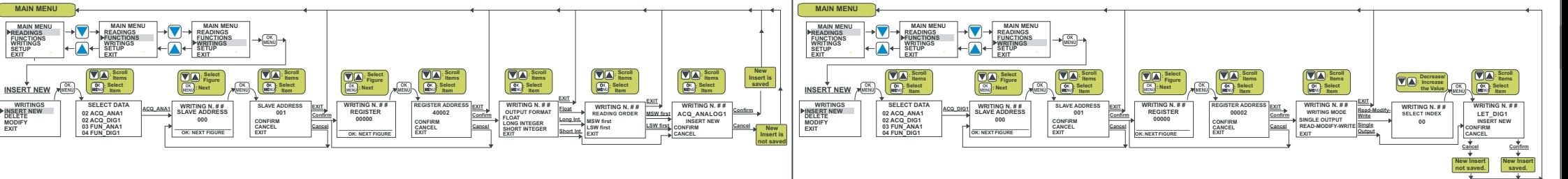

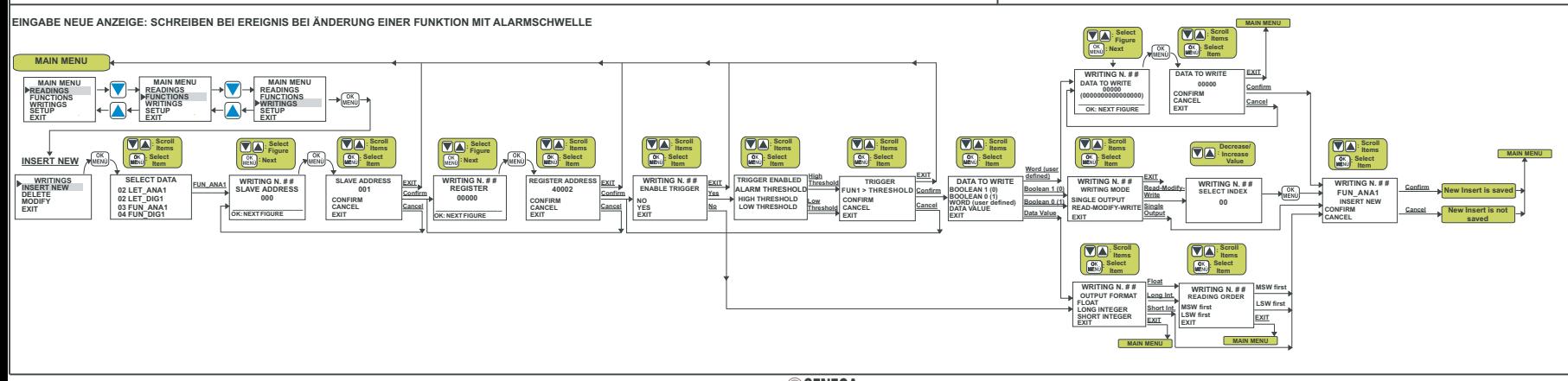

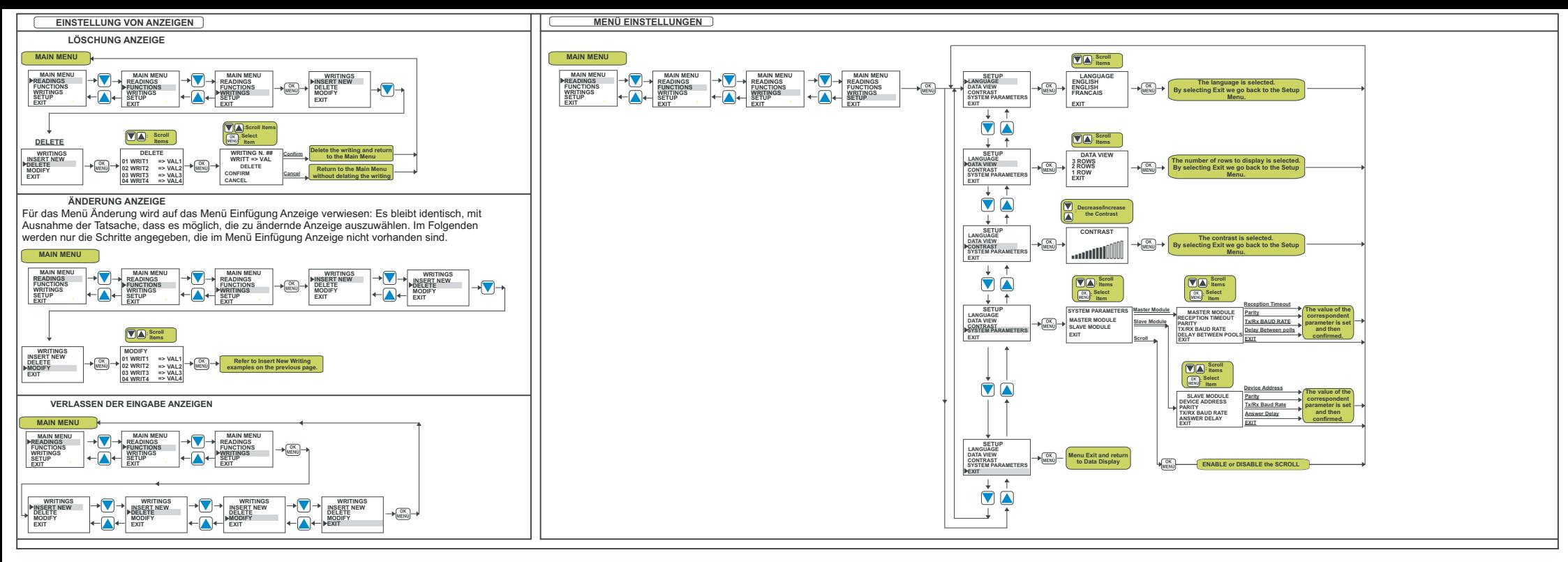

**Anhang A**<br>Im Folgenden werden die Zeichen angegeben, die für die sprachlichen Parameter<br>eingegeben werden können. Sie werden in der Reihenfolge angegeben, in der sie<br>mit den Tasten UP und DOWN ausgewählt werden dürfen.

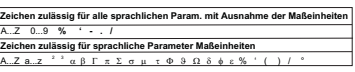

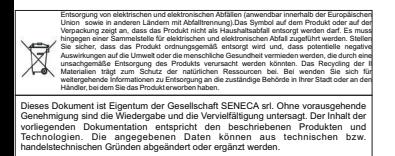

 $\begin{array}{l|l|l} \hline \textbf{KNNES} & \textbf{SENECA s.r.l.} \\ \hline \textbf{KNNSE} & \text{Via Germania, 34 - 35127 - Z.I. CAMIN - PADOVA - ITALY} \\ \hline \text{Tel. +39.049.8705355 - 8705359 - Fax +39.049.8706287} \\ \hline \text{e-mail: [info@senecait - www.sencca.it](mailto:info@senecait - www.sencca.it) \\ \hline \end{array}$